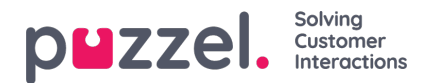

## **Alarms**

I fliken Alarms kan du skapa dina larm.

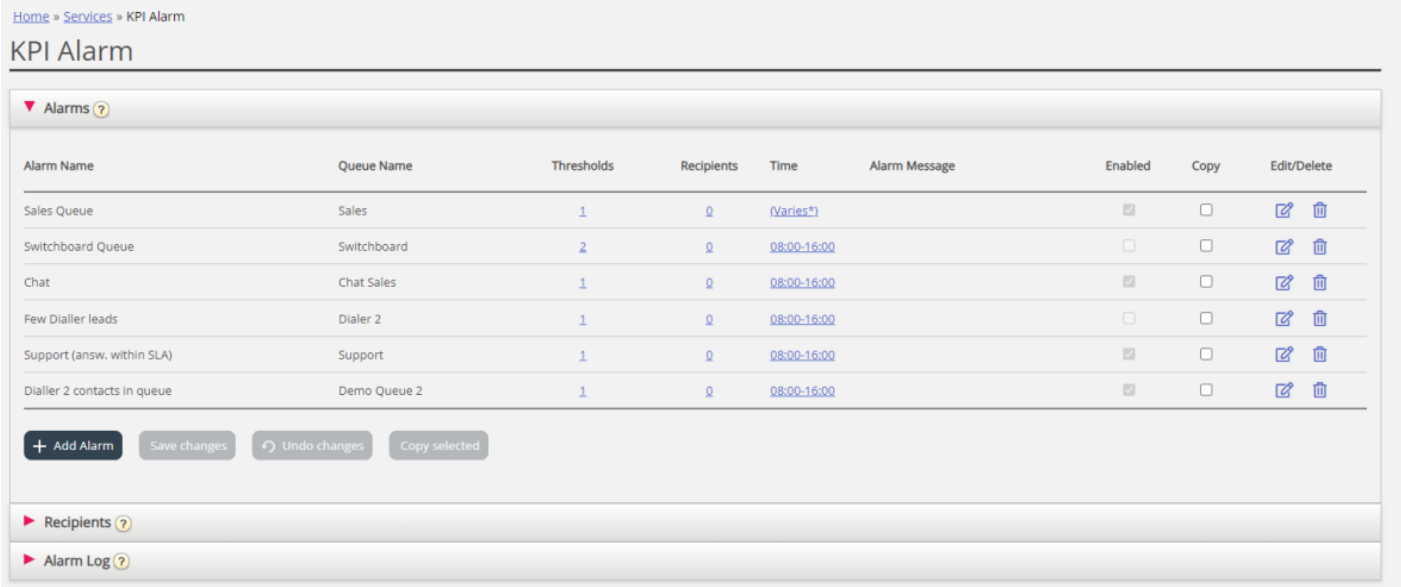

För att skapa ett nytt larm måste du:

- Klicka på knappen Add alarm och definiera ett larmnamn, välja kö, ställa in tiden som larmet ska vara aktivt och klicka på Save changes
- Klicka sedan på "0" i kolumnen Thresholds för att öppna fönstret Threshold Configuration och lägga till ett eller flera tröskelvärden. Se nästa kapitel.
- Klicka på "0" i kolumnen Recipients för att öppna fönstret Select Alarm Recipients om du vill att detta larm ska skickas till några mottagare. (Mottagarna måste definieras innan de kan väljas här)

Du kan även skapa ett larmmeddelande som sedan skickas som ett tillägg till standardmeddelandet som vanligtvis skickas.

För att aktivera larmet, markera rutan Enabled.

Kom ihåg att klicka på Save Changes efter att du har gjort de ändringar du önskar.